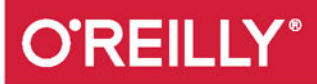

# Pierwsze kroki  $Z$

PRAKTYCZNE PODEJŚCIE DLA POCZĄTKUJĄCYCH

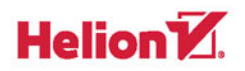

**Thomas Nield** 

Tytuł oryginału: Getting Started with SQL: A Hands-On Approach for Beginners

Tłumaczenie: Beata Błaszczyk

ISBN: 978-83-283-2818-1

© 2017 Helion S.A.

Authorized Polish translation of the English edition of Getting Started with SQL, ISBN 9781491938614 © 2016 Thomas Nield

This translation is published and sold by permission of O'Reilly Media, Inc., which owns or controls all rights to publish and sell the same.

All rights reserved. No part of this book may be reproduced or transmitted in any form or by any means, electronic or mechanical, including photocopying, recording or by any information storage retrieval system, without permission from the Publisher.

Wszelkie prawa zastrzeżone. Nieautoryzowane rozpowszechnianie całości lub fragmentu niniejszej publikacji w jakiejkolwiek postaci jest zabronione. Wykonywanie kopii metodą kserograficzną, fotograficzną, a także kopiowanie książki na nośniku filmowym, magnetycznym lub innym powoduje naruszenie praw autorskich niniejszej publikacji.

Wszystkie znaki występujące w tekście są zastrzeżonymi znakami firmowymi bądź towarowymi ich właścicieli.

Autor oraz Wydawnictwo HELION dołożyli wszelkich starań, by zawarte w tej książce informacje były kompletne i rzetelne. Nie biorą jednak żadnej odpowiedzialności ani za ich wykorzystanie, ani za związane z tym ewentualne naruszenie praw patentowych lub autorskich. Autor oraz Wydawnictwo HELION nie ponoszą również żadnej odpowiedzialności za ewentualne szkody wynikłe z wykorzystania informacji zawartych w książce.

Wydawnictwo HELION ul. Kościuszki 1c, 44-100 GLIWICE tel. 32 231 22 19, 32 230 98 63 e-mail: *helion@helion.pl* WWW: *http://helion.pl* (księgarnia internetowa, katalog książek)

Pliki z przykładami omawianymi w książce można znaleźć pod adresem: *ftp://ftp.helion.pl/przyklady/pksqlp.zip*

Drogi Czytelniku! Jeżeli chcesz ocenić tę książkę, zajrzyj pod adres *http://helion.pl/user/opinie/pksqlp* Możesz tam wpisać swoje uwagi, spostrzeżenia, recenzję.

Printed in Poland.

[• Kup książkę](http://helion.pl/page4098.~rf/pksqlp)

- 
- $\cdot$  Oceń książkę • Oceń książkę
- 
- [Księgarnia internetowa](http://helion.pl/page4098.~r/4CAKF)<br>• Lubię to! » Nasza społeczność • Lubię to! » Nasza społeczność

## **Spis treści**

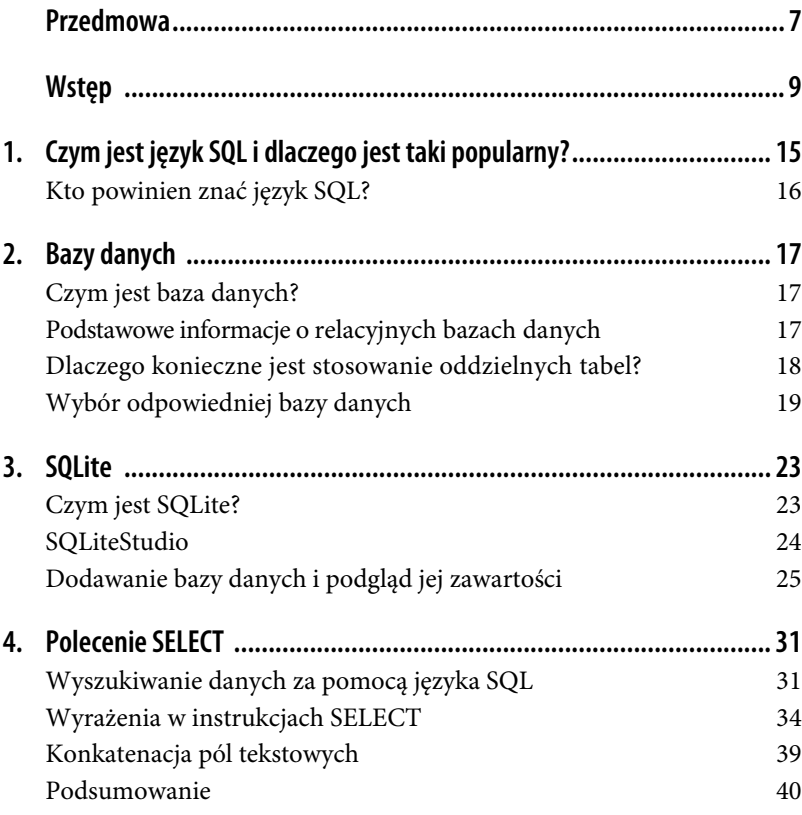

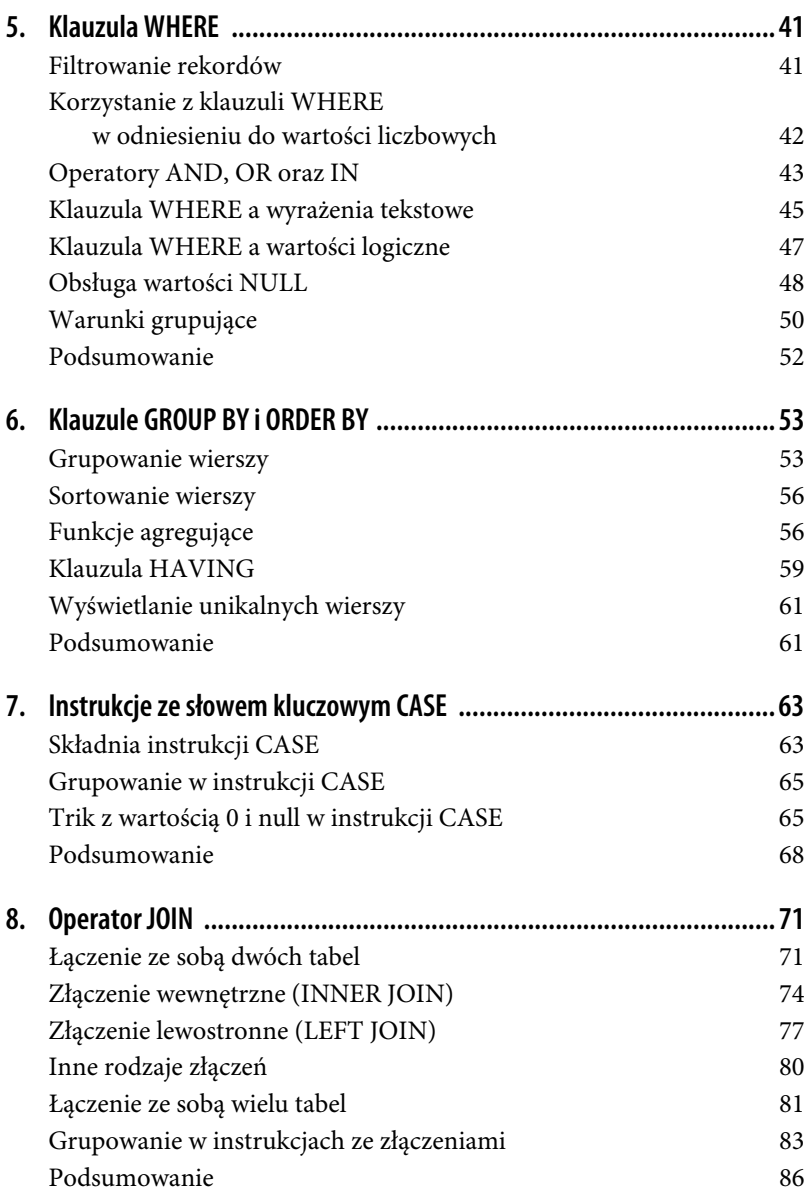

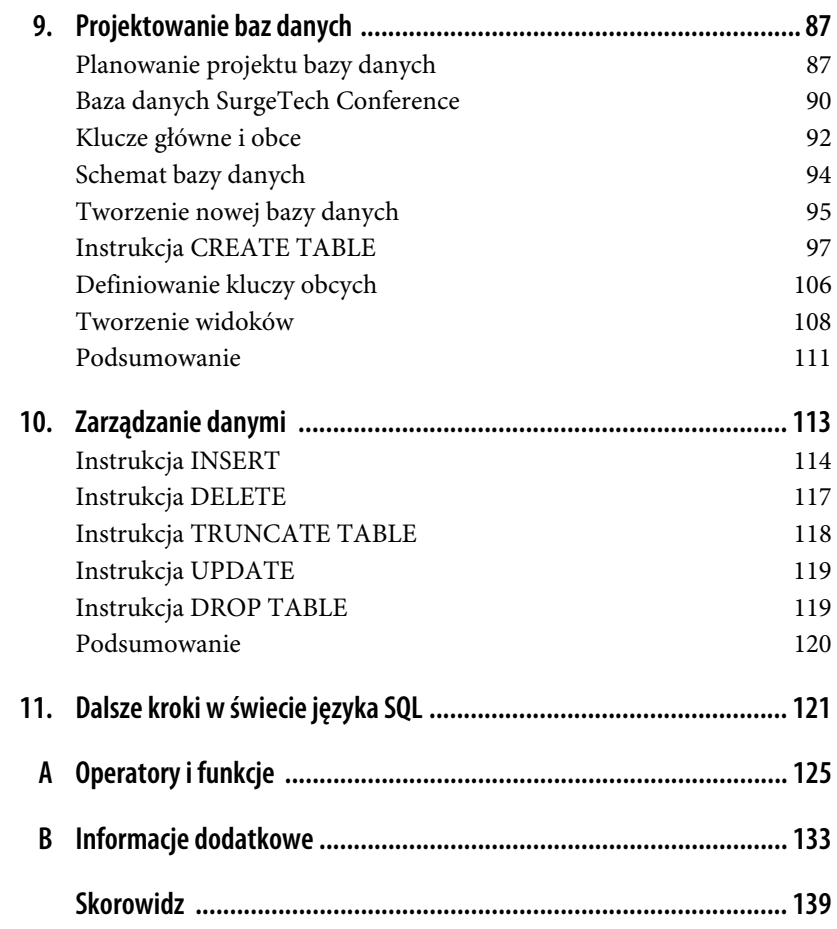

#### **6** \_ **Spis treści**

## **ROZDZIAŁ 2. Bazy danych**

## **Czym jest baza danych?**

Najszerzej rzecz ujmując, **baza danych** to miejsce, w którym dane są gromadzone i porządkowane. Bazą danych jest zarówno arkusz kalkulacyjny zawierający informacje o rezerwacjach klientów, jak i zwykły plik tekstowy z rozkładem lotów. Plik taki może być zapisywany w różnych formatach, takich jak na przykład XML czy CSV.

Gdy eksperci branży IT używają pojęcia baza danych, zazwyczaj mają na myśli **system zarządzania relacyjną bazą danych** (ang. Relational Database Management System — RDBMS). Określenie to może brzmieć dość technicznie i wzbudzać pewien niepokój, jednak system zarządzania bazą danych to nic innego jak pewnego rodzaju baza danych, zawierająca jedną lub wiele tabel, które mogą być ze sobą powiązane.

### **Podstawowe informacje o relacyjnych bazach danych**

Na pewno wiesz, jak wygląda tabela. Składa się z kolumn i wierszy, w których przechowywane są dane, podobnie jak ma to miejsce w arkuszu kalkulacyjnym. Tabele mogą być ze sobą powiązane. Może na przykład istnieć relacja między tabelą CUSTOMER\_ORDER<sup>1</sup> a tabelą CUSTOMER, do której się ona odwołuje w celu uzyskania informacji o samych klientach.

<sup>&</sup>lt;sup>1</sup> Tabela o nazwie CUSTOMER ORDER w przykładowej bazie danych, do której będzie nawiązywać większość przykładów zawartych w tej książce, przechowuje informacje o zamówieniach klientów — przyp. tłum.

Powiedzmy zatem, że mamy do dyspozycji tabelę CUSTOMER\_ORDER, w której znajduje się pole o nazwie CUSTOMER\_ID, jak pokazano na rysunku 2.1.

| ORDER ID |                         |                  | ORDER_DATE   SHIP_DATE { CUSTOMER_ID } PRODUCT_ID | ORDER OTY | SHIPPED   |
|----------|-------------------------|------------------|---------------------------------------------------|-----------|-----------|
|          | 1.2015-05-15 2015-05-18 |                  |                                                   |           | 450 false |
|          | 2 2015-05-18            | 2015-05-21       |                                                   |           | 600 false |
|          | 3 2015-05-20            | 2015-05-23       | 3                                                 |           | 300 false |
|          | 4 2015-05-18            | $2015 - 05 - 22$ |                                                   |           | 375 false |
|          | 5 2015-05-17            | $2015 - 05 - 20$ | 3                                                 |           | 500 false |

Rysunek 2.1. *Tabela CUSTOMER\_ORDER, zawierająca kolumnĊ CUSTOMER\_ID*

W naszej bazie danych znajduje się zapewne także inna tabela, prawdopodobnie o nazwie CUSTOMER, przedstawiona na rysunku 2.2. Zawiera ona przypuszczalnie szczegółowe informacje o każdym kliencie, do którego przypisana jest odpowiednia wartość w kolumnie CUSTOMER\_ID.

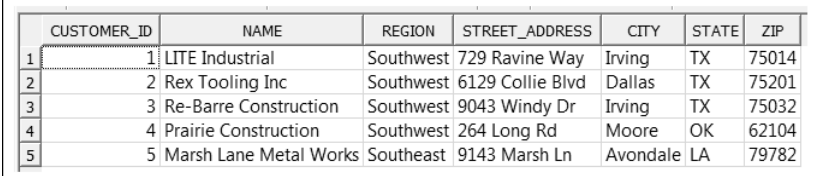

#### Rysunek 2.2. Tabela CUSTOMER

Mając do dyspozycji pole CUSTOMER\_ID w tabeli CUSTOMER\_ORDER , możemy poszukać informacji o klientach zamieszczonych w tabeli CUSTOMER. Taka właśnie jest podstawowa zasada działania relacyjnej bazy danych. W przypadku tego rodzaju bazy danych w tabelach mogą znajdować się pola, które wskazują na informacje zawarte w innych tabelach. Taki sposób działania prawdopodobnie nie jest Ci obcy, jeśli korzystałeś już z funkcji Excela WYSZUKAJ.PIONOWO w celu wyświetlenia w danym arkuszu informacji, które pochodzą z innego arkusza w skoroszycie.

### **Dlaczego konieczne jest stosowanie oddzielnych tabel?**

Można zadać sobie następujące pytanie: "Dlaczego dane w relacyjnej bazie danych są przechowywane w oddzielnych tabelach skonstruowanych w taki właśnie sposób?". Odpowiedzią na nie jest **normalizacja**, zgodnie z którą różne rodzaje danych należy umieszczać w oddzielnych tabelach, nie zaś składować je wszystkie w jednym miejscu. Gdybyśmy przechowywali wszystkie informacje w jednej tabeli, dane by się powtarzały, byłoby ich zbyt wiele, a ich utrzymanie byłoby bardzo trudne. Wyobraźmy sobie, że wszystkie informacje o klientach znajdują się w tabeli CUSTOMER\_ORDER, przedstawionej na rysunku 2.3.

| <b>NAME</b>                                        | <b>REGION</b> | STREET ADDRESS           | <b>CITY</b> | <b>STATE</b> | 7IP   | ORDER ID | ORDER DATE   | SHIP DATE  | ORDER OTY | SHIPPED   |
|----------------------------------------------------|---------------|--------------------------|-------------|--------------|-------|----------|--------------|------------|-----------|-----------|
| 1 LITE Industrial                                  |               | Southwest 729 Ravine Way | Irvina      | <b>TX</b>    | 75014 |          | 1 2015-05-15 | 2015-05-18 |           | 450 false |
| 2 Re-Barre Construction                            |               | Southwest 9043 Windy Dr  | Irvina      | TX           | 75032 |          | 2 2015-05-18 | 2015-05-21 |           | 600 false |
| 3 Re-Barre Construction                            |               | Southwest 9043 Windy Dr  | Irvina      | <b>TX</b>    | 75032 |          | 3 2015-05-20 | 2015-05-23 |           | 300 false |
| 4   Marsh Lane Metal Works Southeast 9143 Marsh Ln |               |                          | Avondale IA |              | 79782 |          | 4 2015-05-18 | 2015-05-22 |           | 375 false |
| 5 Re-Barre Construction                            |               | Southwest 9043 Windy Dr  | Irvina      | TX           | 75032 |          | 5 2015-05-17 | 2015-05-20 |           | 500 false |
|                                                    |               |                          |             |              |       |          |              |            |           |           |

Rysunek 2.3. Tabela CUSTOMER\_ORDER zawierająca nieznormalizowane dane

Zauważ, że w przypadku zamówień złożonych przez firmę Re-Barre Construction konieczne było powielenie informacji o tym kliencie w trzech oddzielnych wierszach (powtórzona została nazwa klienta, region, adres, miasto, stan i kod pocztowy) — po jednym dla każdego zamówienia. Są one zatem nadmiarowe, niepotrzebnie zabierają miejsce na dysku i są trudne w utrzymaniu. Dlaczego? Wyobraź sobie, że klient zmienił adres. W takim przypadku w powyższej tabeli konieczne by było zmodyfikowanie informacji o wszystkich trzech zamówieniach. Dlatego właśnie lepiej jest przechowywać informacje o klientach i ich zamówieniach w dwóch oddzielnych tabelach: CUSTOMER i CUSTOMER\_ORDER. Wówczas zmiana adresu klienta będzie skutkowała modyfikacją tylko jednego rekordu w tabeli CUSTOMER, jak pokazano na rysunku 2.4.

|                          | CUSTOMER ID | <b>NAME</b>                                      | <b>REGION</b> | <b>STREET ADDRESS</b>       | <b>CITY</b> | <b>STATE</b> | 7 <sub>IP</sub> |
|--------------------------|-------------|--------------------------------------------------|---------------|-----------------------------|-------------|--------------|-----------------|
|                          |             | 1 LITE Industrial                                |               | Southwest 729 Ravine Way    | Irving      | ТX           | 75014           |
| $\overline{2}$           |             | 2 Rex Tooling Inc                                |               | Southwest 6129 Collie Blvd  | Dallas      | TX           | 75201           |
| 3                        |             | 3 Re-Barre Construction                          |               | Southwest 10917 Lond Way Rd | Irvina      | ТX           | 75032           |
| 4                        |             | 4 Prairie Construction                           |               | Southwest 264 Long Rd       | Moore       | OK           | 62104           |
| $\overline{\phantom{0}}$ |             | 5 Marsh Lane Metal Works Southeast 9143 Marsh Ln |               |                             | Avondale LA |              | 79782           |
|                          |             |                                                  |               |                             |             |              |                 |

Rysunek 2.4. Tabela zawierająca znormalizowane dane

W rozdziale 8. przyjrzymy się rodzajom złączeń między tabelami i wykorzystaniu do tego celu operatora JOIN. Operator ten umożliwia wyświetlenie danych z dwóch tabel za pomocą jednego zapytania, a więc na przykład przejrzenie listy klientów wraz z zamówieniami, które złożyli.

## **Wybór odpowiedniej bazy danych**

Korzystanie z relacyjnych baz danych i języka SQL nie jest w żaden sposób ograniczone. Należy mieć jednak na uwadze fakt, że istnieje kilka firm i społeczności, które opracowały własne programy do zarządzania relacyjną bazą danych. W każdym z nich wykorzystywane są tabele, które są odpytywane za pomocą języka SQL. Niektóre z tych rozwiązań bazodanowych są **lekkie** (ang. lightweight) i proste w użyciu. Dane są wówczas przechowywane w pojedynczym pliku i dostęp do nich ma niewielu użytkowników. Inne rozwiązania są natomiast bardziej rozbudowane i do działania potrzebują serwera. W takim przypadku z danych korzystają jednocześnie tysiące użytkowników i aplikacji. Są również dostępne zarówno darmowe rozwiązania bazodanowe typu open source, jak i takie, do korzystania z których wymagane jest zakupienie licencji komercyjnych.

Ze względów praktycznych podzielimy zatem rozwiązania bazodanowe na dwie kategorie: lekkie i **scentralizowane** (ang. centralized). Chociaż w branży IT taka nomenklatura nie jest zbyt często stosowana, to wyodrębnienie tych dwóch rodzajów baz danych pomoże w objaśnieniu różnic występujących między nimi.

#### **Lekkie bazy danych**

Jeśli szukasz prostego rozwiązania, z którego korzystać będzie jeden lub zaledwie kilku użytkowników (np. Twoi współpracownicy), zacznij od gromadzenia danych w lekkiej bazie danych. Tego typu bazy nie wymagają bowiem dodatkowych nakładów w postaci serwera. Są również bardzo elastyczne. Dane są z reguły przechowywane w pliku, który można współdzielić z innymi osobami. To jednak stwarza niebezpieczeństwo, że w przypadku wykonywania w pliku zmian jednocześnie przez kilku użytkowników, przechowywane w nim dane utracą spójność. Jeśli zatem przyjdzie Ci się zmierzyć z tym problemem, będzie to oznaczać, że czas rozważyć migrację danych do scentralizowanej bazy danych.

Najczęściej wykorzystywane lekkie bazy danych to SQLite oraz Microsoft Access. W tej książce będziemy korzystać z SQLite. Jest to darmowa, lekka baza danych, której obsługa jest bardzo intuicyjna. Jest ona wykorzystywana w większości urządzeń, z którymi mamy styczność na co dzień. Jest elementem oprogramowania smartfonów, satelitów, samolotów i systemów samochodowych. Ma praktycznie nieograniczoną pojemność i jest idealnym rozwiązaniem w przypadku urządzeń, z których korzysta więcej niż jedna osoba (lub co najwyżej kilka osób). Ze względu na łatwość instalacji tej bazy danych oraz jej prostotę SQLite jest również idealnym środowiskiem do nauki języka SQL.

Microsoft Access jest dostępny na rynku już od jakiegoś czasu, jednak w kontekście skalowalności i wydajności ustępuje on miejsca SQLite. Access jest jednak narzędziem często wykorzystywanym w środowiskach biznesowych, dlatego

warto je znać. Daje ono możliwość pisania zapytań bez użycia języka SQL dzięki przystosowanym do tego celu narzędziom wizualnym, a także projektowania bazy danych za pomocą interfejsu graficznego lub tworzenia makr. Wiele firm poszukuje osób do obsługi baz danych Microsoft Access oraz ich utrzymywania lub też wykonywania migracji danych do bardziej pożądanych platform bazodanowych, takich jak MySQL.

#### **Scentralizowane bazy danych**

Jeśli z bazy danych korzystać będą jednocześnie dziesiątki, setki, a nawet tysiące użytkowników i aplikacji, lekkie bazy danych nie poradzą sobie z taką ilością zapytań. Potrzebna będzie scentralizowana baza danych, która wymaga serwera i jest w stanie sprawnie obsłużyć dużą liczbę poleceń. Obecnie na rynku jest dostępnych wiele różnego typu rozwiązań scentralizowanych baz danych, np.:

- MySQL,
- Microsoft SQL Server,
- Oracle,
- PostgreSQL,
- Teradata,
- $\bullet$  IBM DB2,
- MariaDB.

Niektóre z tych rozwiązań możesz zainstalować na każdego rodzaju komputerze, aby następnie przekształcić go w serwer. Następnie możesz podłączyć do niego komputery użytkowników, tzw. **klienty** (ang. clients), aby mogli oni korzystać z zamieszczonej na nim bazy danych. Klient może wysłać zapytanie SQL, żądając konkretnych danych. Zadaniem serwera jest przetworzenie tego żądania i zwrócenie odpowiedzi. Jest to klasyczna **konfiguracja klient-serwer**. Klient wysyła żądanie pewnych danych, a serwer w odpowiedzi je zwraca.

Istnieje wprawdzie możliwość przekształcenia w serwer bazy danych MySQL dowolnego komputera, takiego jak MacBook lub tani pecet, jednak większe natężenie ruchu w wymianie danych pomiędzy klientami a serwerem wymaga zastosowania bardziej specjalistycznych komputerów, określanych mianem **komputerów-serwerów** (ang. server computers). Są one przystosowane do wykonywania zadań dedykowanych właśnie dla serwerów. Tego typu urządzenia są zazwyczaj utrzymywane przez dział IT. Jego pracownicy zajmują się administrowaniem bazami danych, których prawidłowe działanie zostało uznane za kluczowe dla funkcjonowania przedsiębiorstwa, oraz je nadzorują.

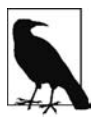

Czasami terminu SQL używa się błędnie w odniesieniu do nazw platform bazodanowych, takich jak MySQL, Microsoft SQL Server lub SQLite, podczas gdy SQL jest uniwersalnym językiem służącym do pracy z danymi umieszczonymi na tych platformach. Słowo SQL zostało użyte w ich nazwach jedynie dla celów marketingowych.

Jako nowy pracownik będziesz musiał poprosić o dostęp do potrzebnych Ci informacji, znajdujących się w scentralizowanej bazie danych, która prawdopodobnie będzie istnieć w firmie, do której dołączasz. Chociaż w tej książce nie będziemy poruszać tematów związanych z tego rodzaju bazą danych, to jednak omawiane w niej tematy w dużej mierze pokrywają się z zagadnieniami dotyczącymi scentralizowanej bazy danych. W przypadku wszystkich rozwiązań bazodanowych do wyświetlania wybranych informacji z tabel język SQL wykorzystywany jest w analogiczny sposób. Także edytory, za pomocą których możliwe jest odpytywanie bazy danych za pomocą tego języka, różnią się od siebie tylko w niewielkim stopniu. Zdarza się jednak, że w poszczególnych rozwiązaniach dostępnych na rynku składnia niektórych instrukcji w języku SQL nie jest taka sama, jak na przykład ma to miejsce w odniesieniu do funkcji związanych z datami. Należy jednak zaznaczyć, że elementy tego języka zaprezentowane w niniejszej publikacji należy traktować jako powszechnie stosowane.

Jeśli więc kiedykolwiek staniesz przed wyzwaniem zbudowania scentralizowanej bazy danych, z czystym sumieniem poleciłbym Ci MySQL. Jest to rozwiązanie typu open source, z którego można swobodnie korzystać, a jego instalacja i konfiguracja są bardzo proste. Korzysta z niego Facebook, Google, eBay, Twitter i setki innych firm z Doliny Krzemowej.

Teraz, gdy poznałeś już podstawy organizacji baz danych, możemy przejść do nauki korzystania z ich dobrodziejstw. W tej książce będziemy posługiwać się systemem zarządzania bazą danych SQLite. Rodzaj systemu nie ma jednak większego znaczenia, gdyż zastosowanie języka SQL w przypadku innych tego rodzaju rozwiązań jest analogiczne. Dlatego też wszystko to, czego się dowiesz, czytając tę książkę, będziesz mógł zastosować do wszystkich innych platform bazodanowych.

## **Skorowidz**

 $!=, 126$ %, 44, 46, 127  $-$ , 46, 127 ||, 39, 40, 127 <, 126  $\leq$  =, 43, 126 <>, 43, 126 =, 45, 126  $==, 126$ >, 126  $>=$ , 43, 126

#### **A**

aggregating data, Patrz: dane agregowanie alias, 36, 37 analityka biznesowa, 121, 123 atomowość, 136

#### **B**

baza danych, 17 administrator, 88 architektura, 87 dodawanie, 25 lekka, 20 odpytywanie, 22 relacyjna, 17, 20

scentralizowana, 20, 21 schemat, 94 struktura, 27, 94 tworzenie, 95, 97 zasilanie, 88 business intelligence, Patrz: analityka biznesowa

#### **D**

dane agregowanie, 53, 57, 65 baza, Patrz: baza danych bezpieczeństwo, 88, 89 wstrzykiwanie kodu SQL, 89 eksploracja, 123 migracja, 20 modyfikowanie, 113, 115 ograniczenie AUTOINCREMENT, 103, 104, 111, 115 DEFAULT, 111 FOREIGN KEY, 111 NOT NULL, 111, 115

PRIMARY KEY, 111 usuwanie, 118 typ, Patrz: typ zarządzanie, 113 zwijanie, Patrz: dane agregowanie źródłowe, 88 data mining, Patrz: dane eksploracja database administrator, Patrz: baza danych administrator DBA, Patrz: baza danych administrator

#### **F**

foreign key, Patrz: klucz obcy format CSV, 17 ISO8601, 130, 131 XML, 17 funkcja ABS, 128 agregująca, 56, 58, 129 AVG, 56, 57, 129 COALESCE, 50, 128 CONCAT, 40

funkcja COUNT, 53, 56, 129 DATE, 131 DATETIME, 132 daty i czasu, 130, 131, 132 GROUP\_CONCAT, 129 INSTR, 46, 47, 128 LENGHT, 128 LIKE, 47 LOWER, 129 LTRIM, 128 MAX, 56, 57, 67, 129 MIN, 56, 57, 67, 129 RANDOM, 128 REPLACE, 46, 129 ROUND, 38, 57, 129 RTRIM, 128 SUBSTR, 46, 47, 129 SUM, 56, 57, 58, 60, 129 tekstowa, 47 TIME, 132 TRIM, 128 UPPER, 129 wbudowana, 38, 128 znakowa, 46

#### **H**

Hipp Richard, 24

#### **I**

IBM DB2, 21, 43 indeks, 111, 133, 134 tworzenie, 135 typu UNIQUE, 136 usuwanie, 136 instrukcja CASE, 63, 64, 66 grupowanie, 65

NULL, 65 wartość 0, 65 CREATE TABLE, 97, 101, 102, 104 CREATE VIEW, 110 DELETE, 113, 117, 118, 133, 134, 136 DROP INDEX, 136 INSERT, 113, 114, 133, 134, 136, 137 wstawianie kilku wierszy, 116 SELECT, 31, 32, 34, 41, 64, 67, 83, 123 wydajność, 111, 134 TRUNCATE TABLE, 118 UPDATE, 113, 119, 133, 134, 136 interfejs użytkownika, 25

#### **J**

język C#, 123 Java, 113 Python, 113, 123 R, 123 Swift, 123

#### **K**

klauzula GROUP BY, 34, 54, 55, 83, 129 HAVING, 59 INNER JOIN, 74, 75, 76, 85 IS NOT NULL, 48 IS NULL, 48 JOIN, 83

LEFT JOIN, 78, 79, 80, 85 OUTER JOIN, 80, 81 RIGHT JOIN, 80, 81 WHERE, 41, 42, 49, 50, 59, 66, 118, 119 klient, 21 klient-serwer, 21 klucz główny, 92, 93, 94, 103, 104 obcy, 93, 94, 107 definiowanie, 106 ograniczenia, 108 weryfikacja, 117 komputer-serwer, 21 konfiguracja klientserwer, Patrz: klientserwer konkatenacja, 39, 40, 127

#### **L**

liczba pseudolosowa, 128 literał, 45, 125

#### **M**

MariaDB, 21 Microsoft Access, 20, 43 Microsoft SQL Server, 21, 22 MySQL, 21, 22, 104, 115, 118

#### **N**

normalizacja, 18 NULL, 48, 49, 57, 65, 67, 85

#### **O**

obszar roboczy, 31 operator  $!=, 126$ %, 44, 46 ||, 127 <, 126  $\leq$  = 43, 126  $\langle$ , 43, 126  $=$ , 45, 126  $==, 126$ >, 126  $>=$ , 43, 126 AND, 43, 45, 50, 127 BETWEEN, 43, 127 DISTIINCT, 61 IN, 44, 45, 127 IS NOT NULL, 127 IS NULL, 127 JOIN, 71 konkatenacji, 39 LIKE, 46, 127, 134 logiczny, 127 matematyczny, 38, 126 modulo, 44, 46 NOT, 127 NOT IN, 44 OR, 44, 45, 50, 127 porównania, 126 REGEXP, 128 tekstowy, 127 UNION, 133 UNION ALL, 133 Oracle, 21

#### **P**

podzapytanie, 133 PostgreSQL, 21 primary key, Patrz: klucz główny

#### **R**

RDBMS, Patrz: system zarządzania relacyjną bazą danych relacja, 72, 92, 94 jeden do jednego, 73 jeden do wielu, 73, 93 Relational Database Management System, Patrz: system zarządzania relacyjną bazą danych

#### **S**

server computer, Patrz: komputer-serwer serwer, 20, 21 słowo kluczowe AND, 68 AS, 36 CASE, 63 CREATE, 87 DISTINCT, 61 ELSE, 63 END, 63 false, 47 FROM, 42, 75 HAVING, 60 INNER JOIN, 85 JOIN, 74, 83 LEFT JOIN, 85 NOT, 68 OR, 68 SELECT, 42 SET, 119 true, 47 WHERE, 42 SQL, 22

SQL injection, Patrz: dane bezpieczeństwo wstrzykiwanie kodu SQL SQLite, 20, 22, 23, 90, 106, 108 SQLiteStudio, 24, 95, 98, 135 Stack Overflow, 15 system zarządzania relacyjną bazą danych, 17, 23

#### **T**

tabela, 28 dodawanie, 87 kolumna, 34 definicja, 103 liczba porządkowa, 55 nazwa, 37, 42, 93 nadrzędna, 72, 81, 93 nazwa, 37, 42 podrzędna, 72, 80, 81, 93, 107 relacja, Patrz: relacja tworzenie, 97, 98, 101, 102, 104 wiersz, 41 filtrowanie, 42 grupowanie, 53 liczenie, 53 sortowanie, 56 unikalny, 61 usuwanie, 117 złączenie, 75, 81, 92 Teradata, 21 transakcja, 133, 136, 137 typ, 29 boolean, 47 tekstowy, 39, 40, 106

#### **V**

view, 108, Patrz: widok

#### **W**

wartość NULL, Patrz: NULL tekstowa, 106 pusta, 49 widok, 108, 110 wildcard, Patrz: znak wieloznaczny

wyrażenie CASE, 63 regularne, 47, 128, 134 wyzwalacz, 134 wzorzec tekstowy, 47, 134

zapytanie, 21, 28, 32, 108 struktura, 36 znak %, 44, 46, 127  $-$ , 46, 127

**Z**

||, 39, 40 podkreślenia, 37 pojedynczego cudzysłowu, 45 średnik, 34 wieloznaczny, 46, 127, 134

## PROGRAM PARTNERSKI

GRUPY WYDAWNICZEJ HELION

**1. ZAREJESTRUJ SIĘ** 2. PREZENTUJ KSIĄŻKI **3. ZBIERAJ PROWIZJĘ** 

Zmień swoją stronę WWW w działający bankomat!

Dowiedz się więcej i dołącz już dzisiaj! http://program-partnerski.helion.pl

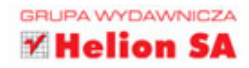

## **O'REILLY®**

Dzisiejsze firmy gromadza ogromne ilości danych. Dane te jednak moga przynieść wymierną korzyść jedynie wtedy, gdy są w odpowiedni sposób przechowywane oraz należycie zabezpieczone i jeśli umie się z nich korzystać. Bywa, że przeszukiwanie dużych zbiorów danych i odnajdywanie w nich potrzebnych informacji czy ich przetworzenie staje się nie lada wyzwaniem. Kiedy poczciwy arkusz Excela staje się niewystarczający, doskonale sprawdzają się relacyjne bazy danych, które najczęściej można obsłużyć za pomocą instrukcji pisanych w języku SQL.

Wielu osobom nauka języka SQL może przysparzać problemów. Trzymasz w ręku świetnie napisany podręcznik, który ułatwi Ci to zadanie! Przewodnik przedstawia praktyczne sposoby wykorzystania języka SQL bez zagłębiania się w techniczne szczegóły jego działania. Najwięcej miejsca poświęcono na ćwiczenia z rzeczywistymi bazami danych. Książka ta pomaga w uzyskaniu praktycznej wiedzy nie tylko o pracy z bazami danych, ale także o ich wykorzystaniu do rozwiązywania problemów biznesowych.

Najważniejsze zagadnienia omówione w książce:

- podstawy wiedzy o relacyjnych bazach danych i ich rodzajach oraz o języku SQL
- baza danych SOLite
- polecenie SELECT, ważniejsze klauzule i słowa kluczowe
- podstawy projektowania baz danych
- operatory i funkcje języka SQL

Thomas Nield - programista i analityk z wieloletnim doświadczeniem. Obecnie zajmuje się rozwijaniem oprogramowania dla biznesu w firmie Southwest Airlines. Specialista w zakresie programowania reaktywnego, programowania w językach Java i Kotlin, a także oprogramowania dla biznesu do realizacji zadań strategicznych. Autor wielu popularnych artykułów i uczestnik licznych projektów programistycznych.

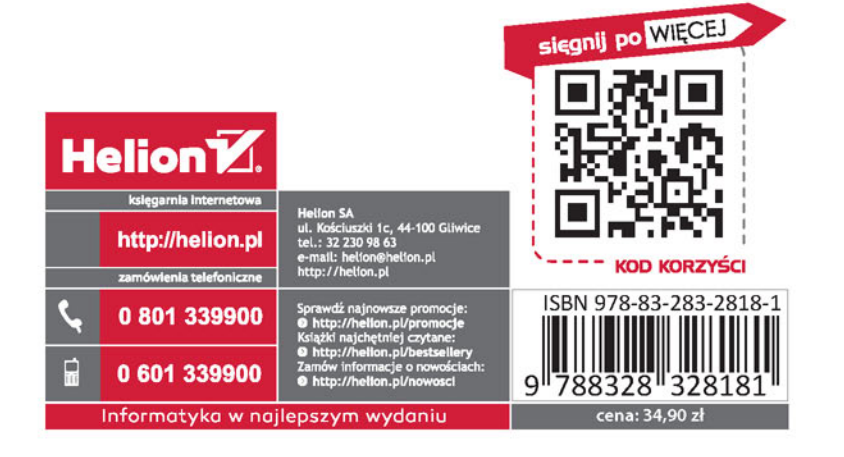